# **Functional Skills ICT Entry 3 Sample assessment**

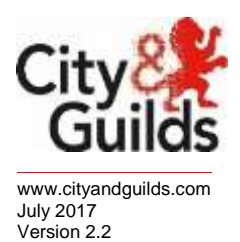

**Candidate's paper** Lost Dog

Length of assessment 2 hours

Candidate's name:

City & Guilds enrolment number:

Date of registration:

Date assessment started:

Date assessment completed:

#### **Candidate's declaration:**

I confirm that this assessment is my own work.

Candidate's signature \_\_\_\_\_\_\_\_\_\_\_\_\_\_\_\_\_\_\_\_\_\_\_\_\_\_\_\_\_\_\_Date \_\_\_\_\_\_\_\_\_\_\_\_\_\_\_\_\_\_\_\_\_\_

## **Candidate instructions**

You have **2 hours** to complete this assessment.

- Read the paper carefully
- Answer **all** the questions
- The maximum marks for each question are shown
- You may use a dictionary
- Save all of your work so that you can find it again easily

#### **You need:**

- a pen with black or blue ink
- paper
- access to a computer
- browser with internet access
- access to email, and text processing and spreadsheet software
- access to stored files.

## **Introduction**

A friend has asked you for help with some work she is doing to find her lost dog.

You will need to:

- Receive and reply to an email
- Use the internet to search for information
- Search for a folder
- Create a poster
- Find an image on your computer
- Edit a spreadsheet
- Save and print your work

#### **Before you start**

Make sure that you are ready to work safely before you start the computer.

Remember to save all of your work so that you can find it again easily.

## **Start your assessment.**

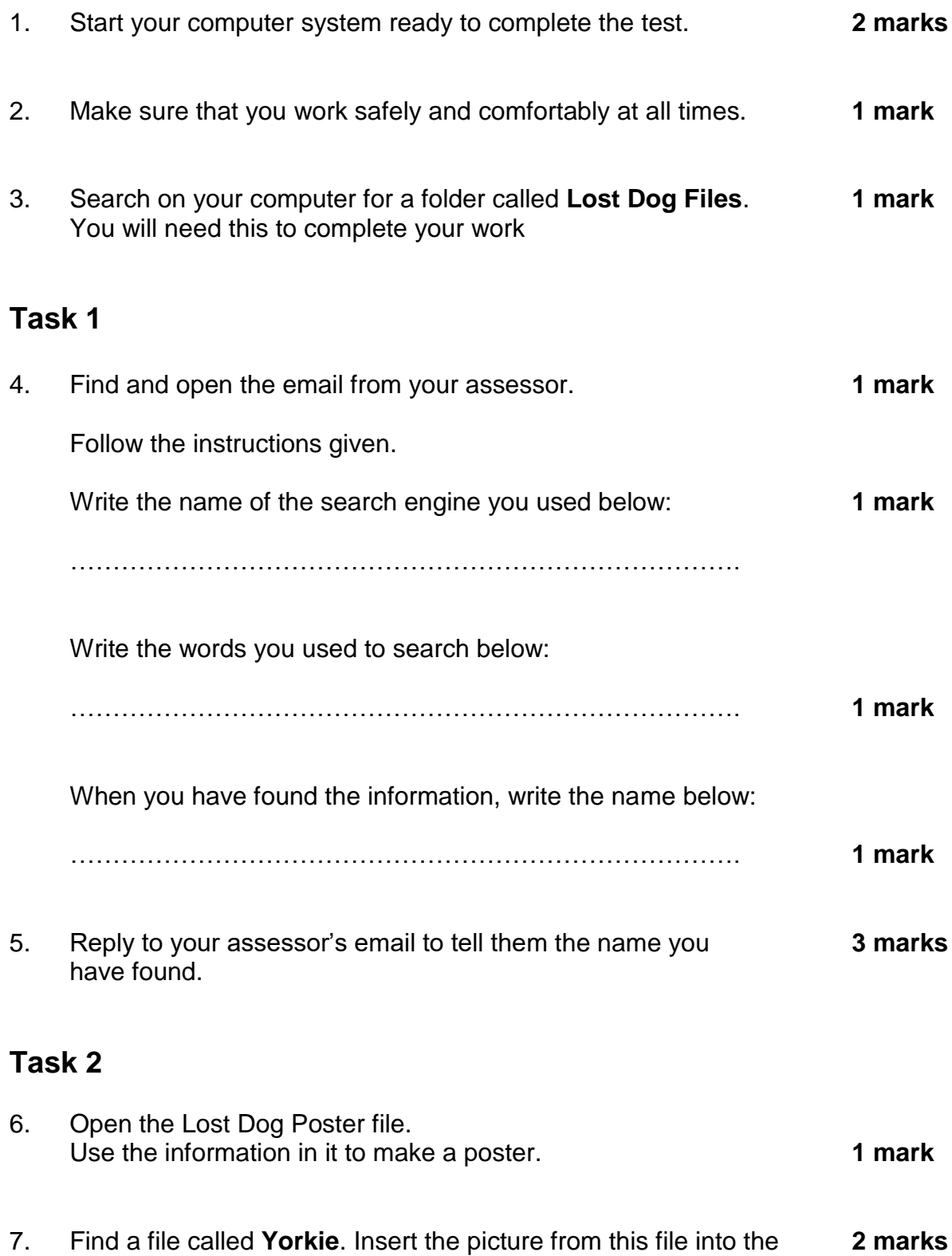

poster.

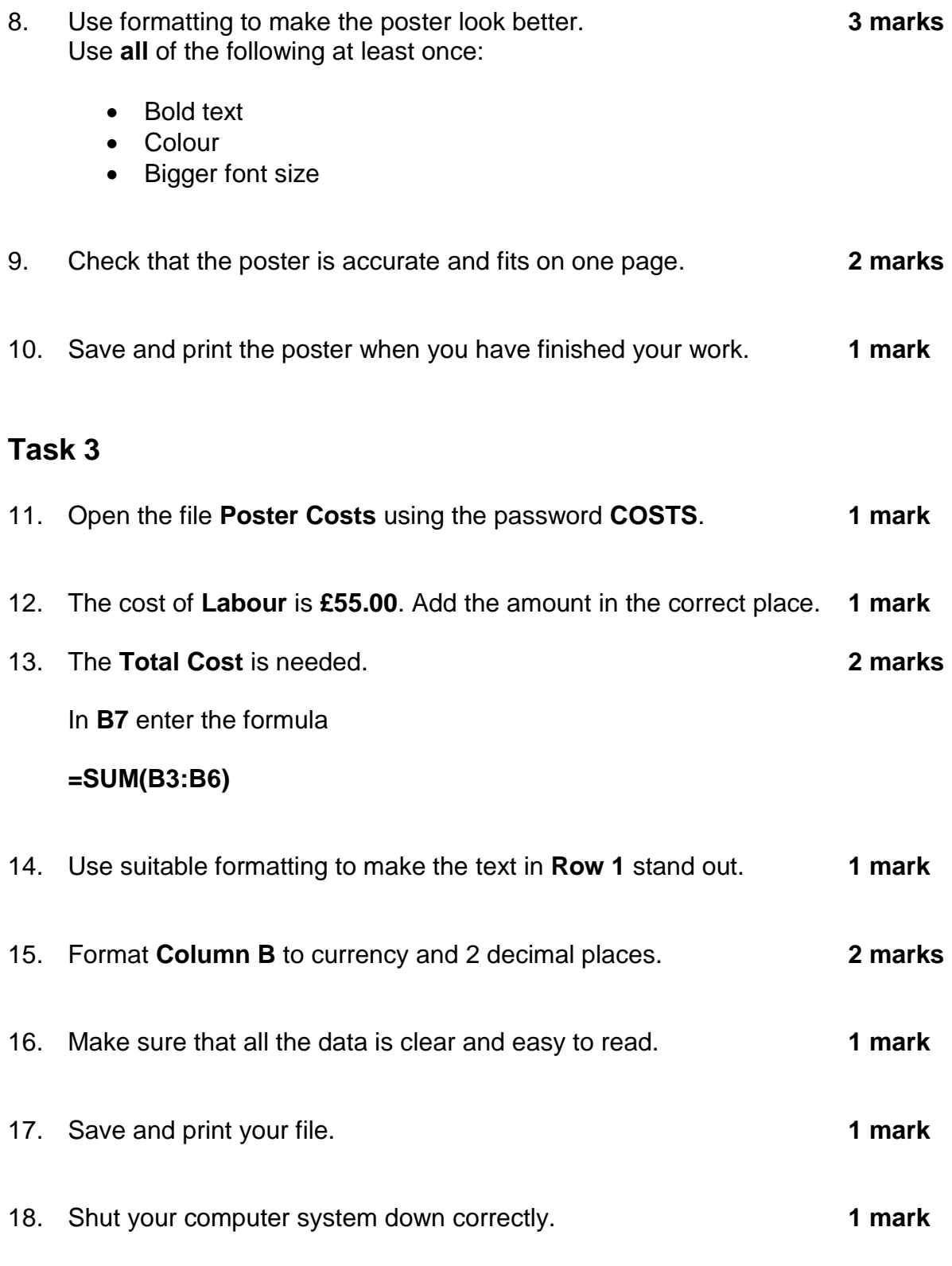

## **End of assessment**

**Published by City & Guilds 1 Giltspur Street London EC1A 9DD [www.cityandguilds.com](http://www.cityandguilds.com/)**

**City & Guilds is a registered charity established to promote education and training**